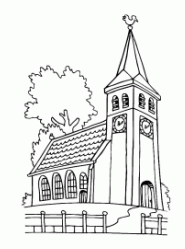

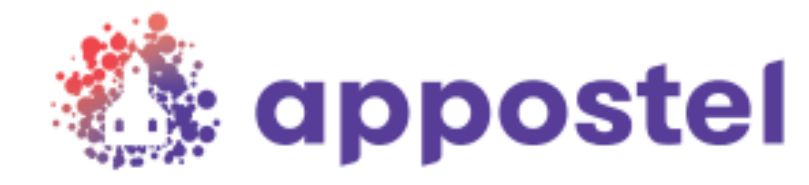

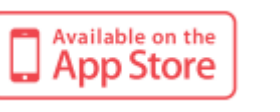

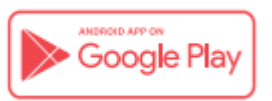

# **Download nu de Appostel app**

**De Appostel app is klaar voor gebruik!** Met deze app kunt u alle kerkelijke geldzaken op één plek beheren. Via deze app kunt u op een gemakkelijke manier bijvoorbeeld digitaal giften doen voor de diaconie en de kerk, maar ook eenvoudig collectebonnen bestellen.

U kunt Appostel downloaden via de App Store (Apple) of Google Play (Android). Daarna kunt u in de app onze gemeente koppelen en is de app gereed voor gebruik.

# **De voordelen op een rij:**

- 1) op eenvoudige wijze digitaal collectegeld overmaken
- 2) eenvoudig giften overmaken voor lokale en landelijke doelen
- 3) werken met een tegoed (om met de app snel te kunnen geven)
- 4) gemakkelijk bestellingen plaatsen, zoals collectebonnen
- 5) de historie is beschikbaar (handig voor bijvoorbeeld belastingaangifte)

Voor het downloaden van de app heeft u een smartphone, iPhone, tablet of iPad nodig. Naast deze app is er ook een website waarmee digitale collecten en andere zaken geregeld kunnen worden. Ga hiervoor naar de website van onze gemeente: www ……… .nl

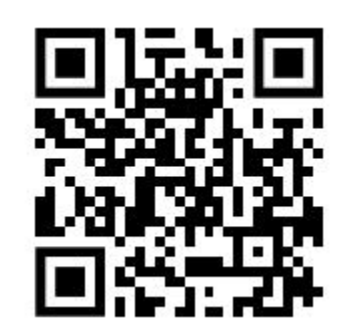

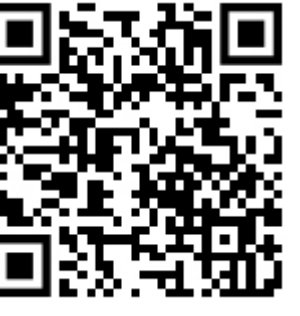

Apple Android

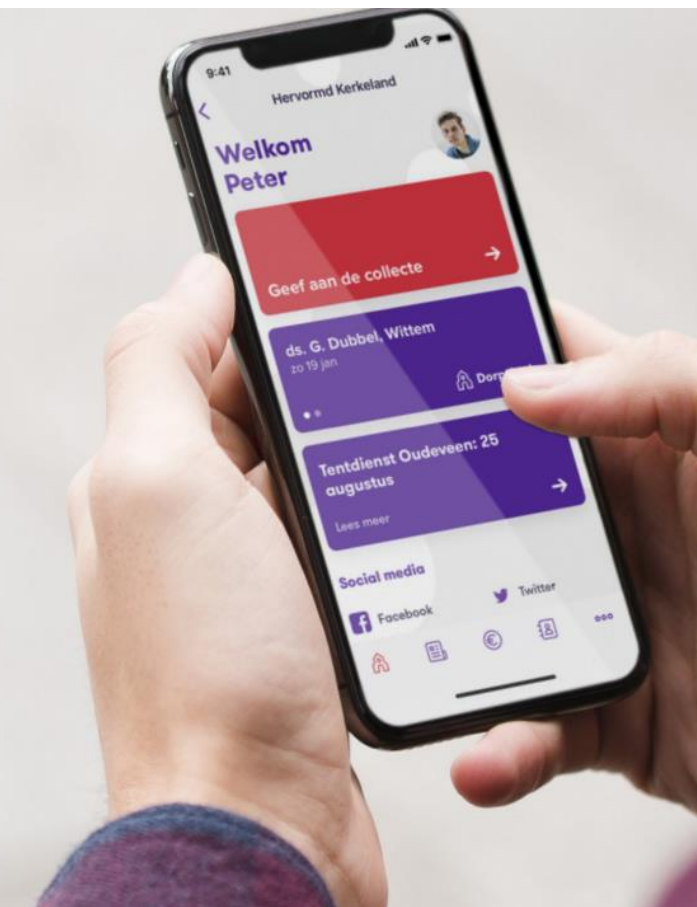

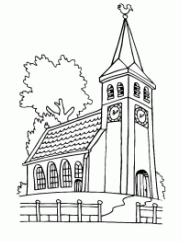

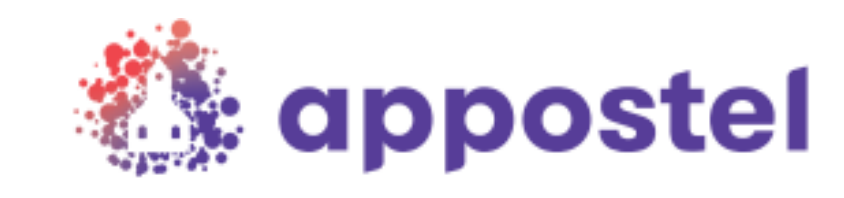

# **Download nu de Appostel app**

Hoe gaat u te werk?

## **Stap 1:**

Selecteer de Play Store of de App store (u kunt ook met een QR-scanner-app gebruik maken van de QRcodes).

**Stap 2:** 

Zoek op *appostel*

# **appostel**

Betaalgroep Nederland B.V. - Financiën appostel

**Stap 3:** 

Kies voor installeren, na installatie kunt u de app openen. U komt in het volgende scherm  $\rightarrow$ 

# Zoek gemeent

**Gemeente koppeler** 

# **Stap 4:**

Zoek onze gemeente door bij het vergrootglas onze naam in te toetsen:

#### *……………*

## **Stap 5:**

Registreer uw eigen account

#### **Stap 6:**

Waardeer het saldo op en vorm een tegoed.

## **Stap 7:**

Betaal de collecte / gift met behulp van uw tegoed.

Bovenstaande betreft een eenmalige actie. Daarna zal onze gemeente direct zichtbaar worden als u de app op uw smartphone of tablet opstart.

### Als u de app opstart komt u in het volgende scherm:

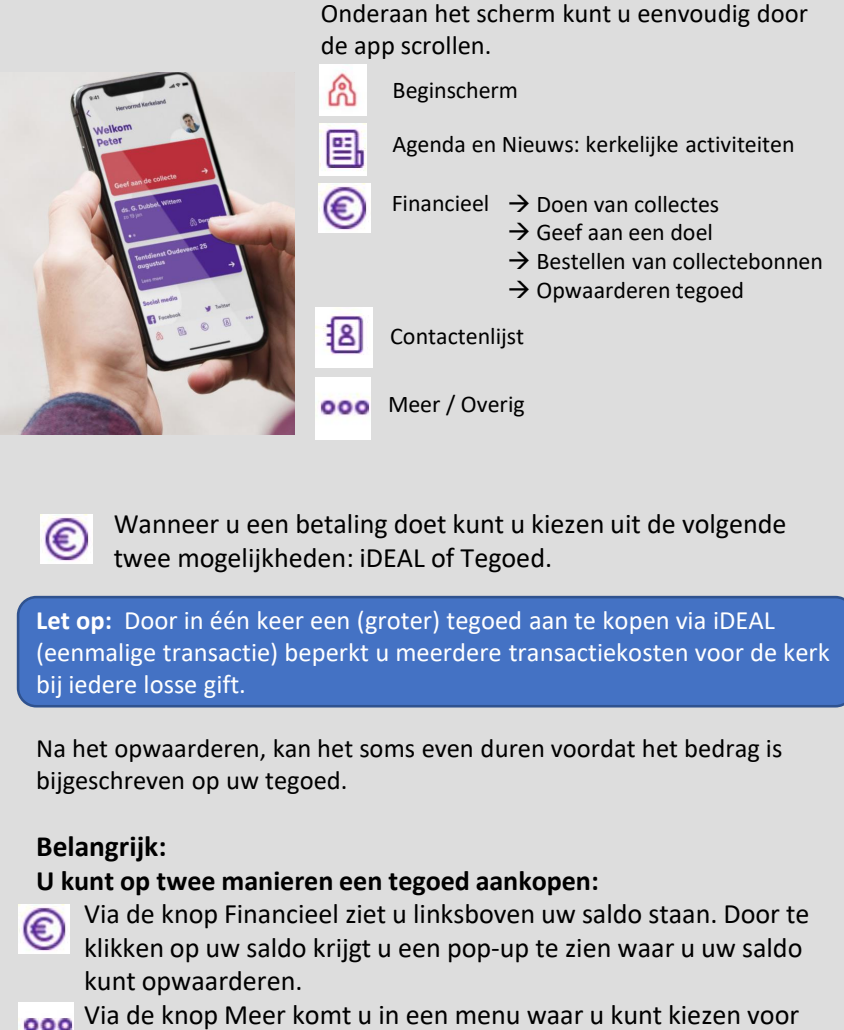

Instellingen en vervolgens Saldo instellingen en dan kunt u via de rode knop het saldo opwaarderen.

**Mocht u hulp nodig hebben, dan kunt u contact opnemen met:**

Meer info: [www.appostel.nl](http://www.appostel.nl/) of de website van onze kerk

**……………………………………………**